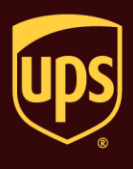

**Note:** Use this procedure only for a shipment to a single destination where the packages are identical (that is, the service level, package options, and so on are the same).

## **To process a multi-piece shipment:**

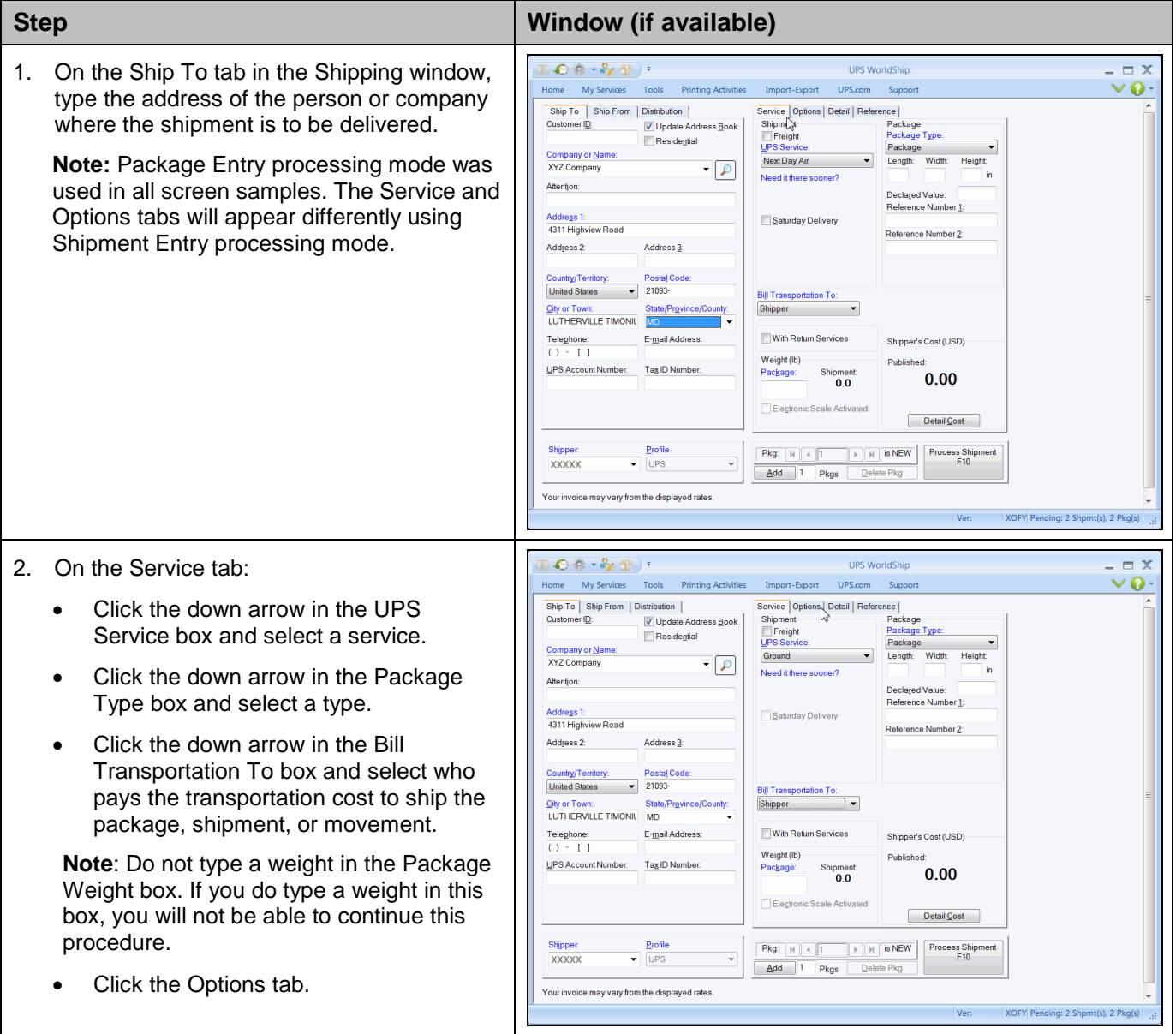

## **Process a Multi-Piece Shipment**

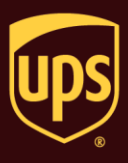

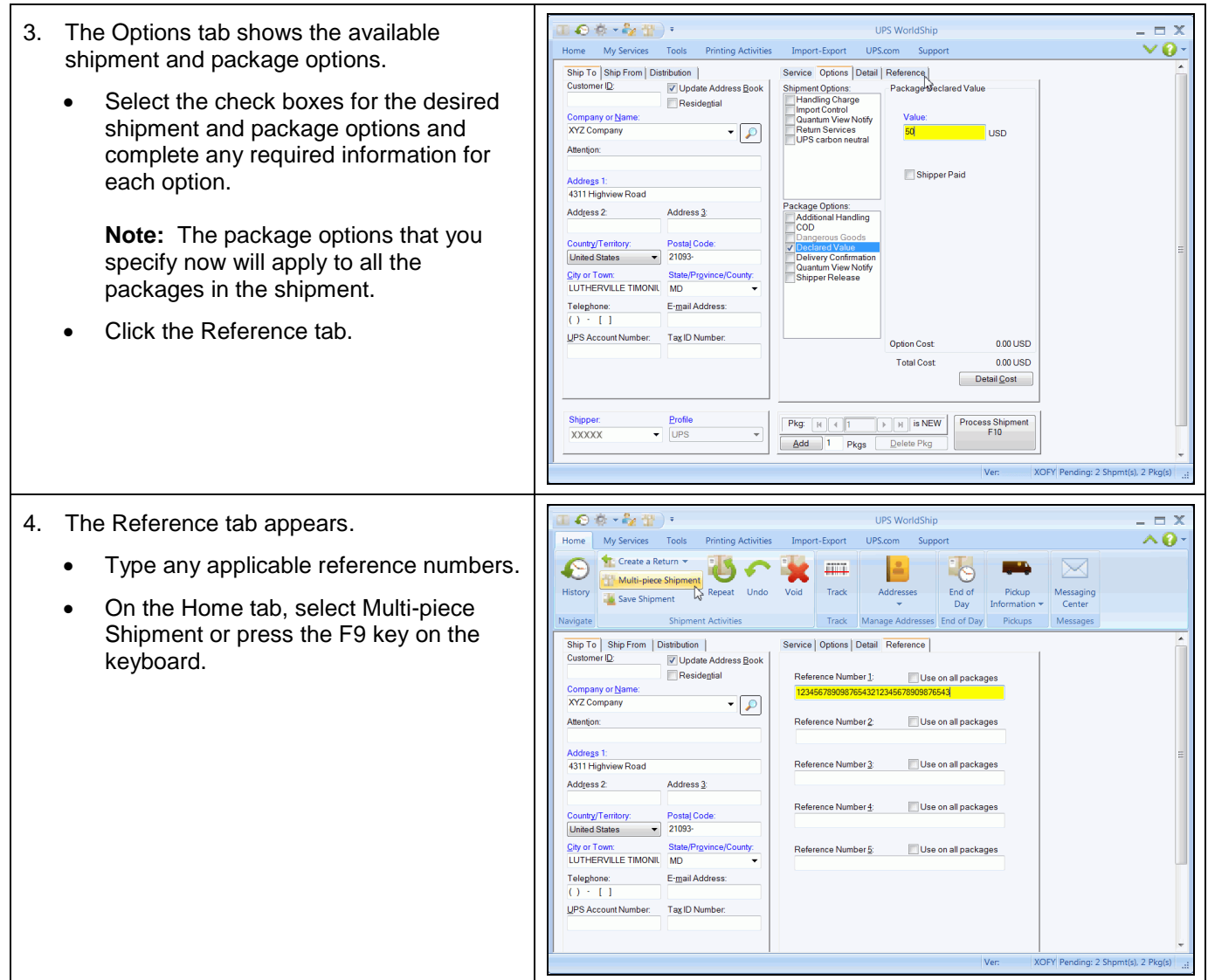

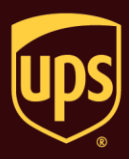

5. The Multi-piece Shipment window appears.

Type the number of packages in the shipment in the Total Number of Packages box and select a package weight option, as follows:

- If you know the combined weight of all packages in the shipment, select Enter Total Shipment Weight and then type the combined weight (in pounds) in the lb box.
- To apply Hundredweight pricing to the shipment, select the Hundredweight Pricing Applied check box. You should only select this check box if you have knowledge of Hundredweight pricing.

## **Notes:**

- This check box is active only if you have a contract for Hundredweight. **-** If you select this check box, you cannot edit, add, or delete packages for the Hundredweight shipment; you can only void the Hundredweight shipment.

- If you do not know the combined weight of all the packages in the shipment or if you want to enter the package weight for each individual package, select Enter Package Weights on Shipping Window.
- Click the OK button.

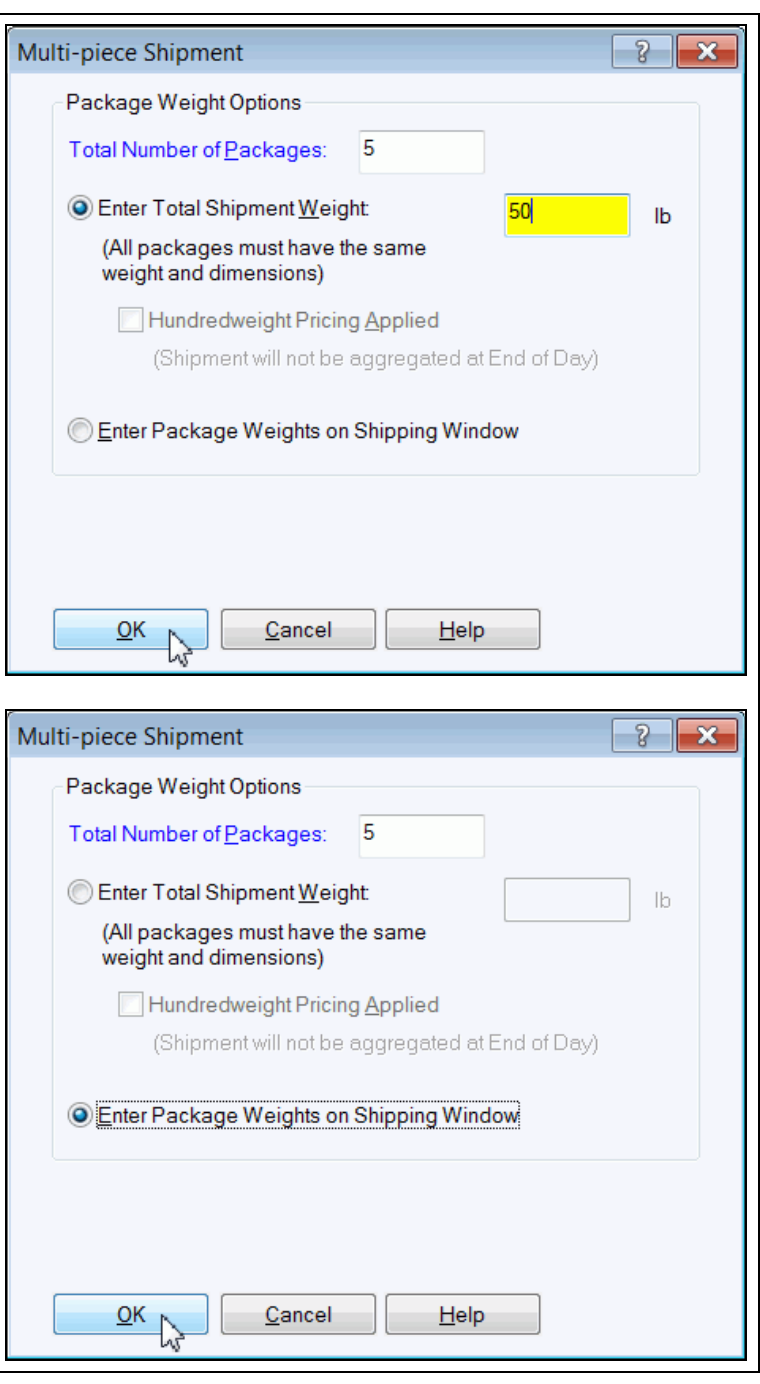

**WorldShip® Process a Multi-Piece Shipment**

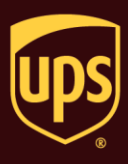

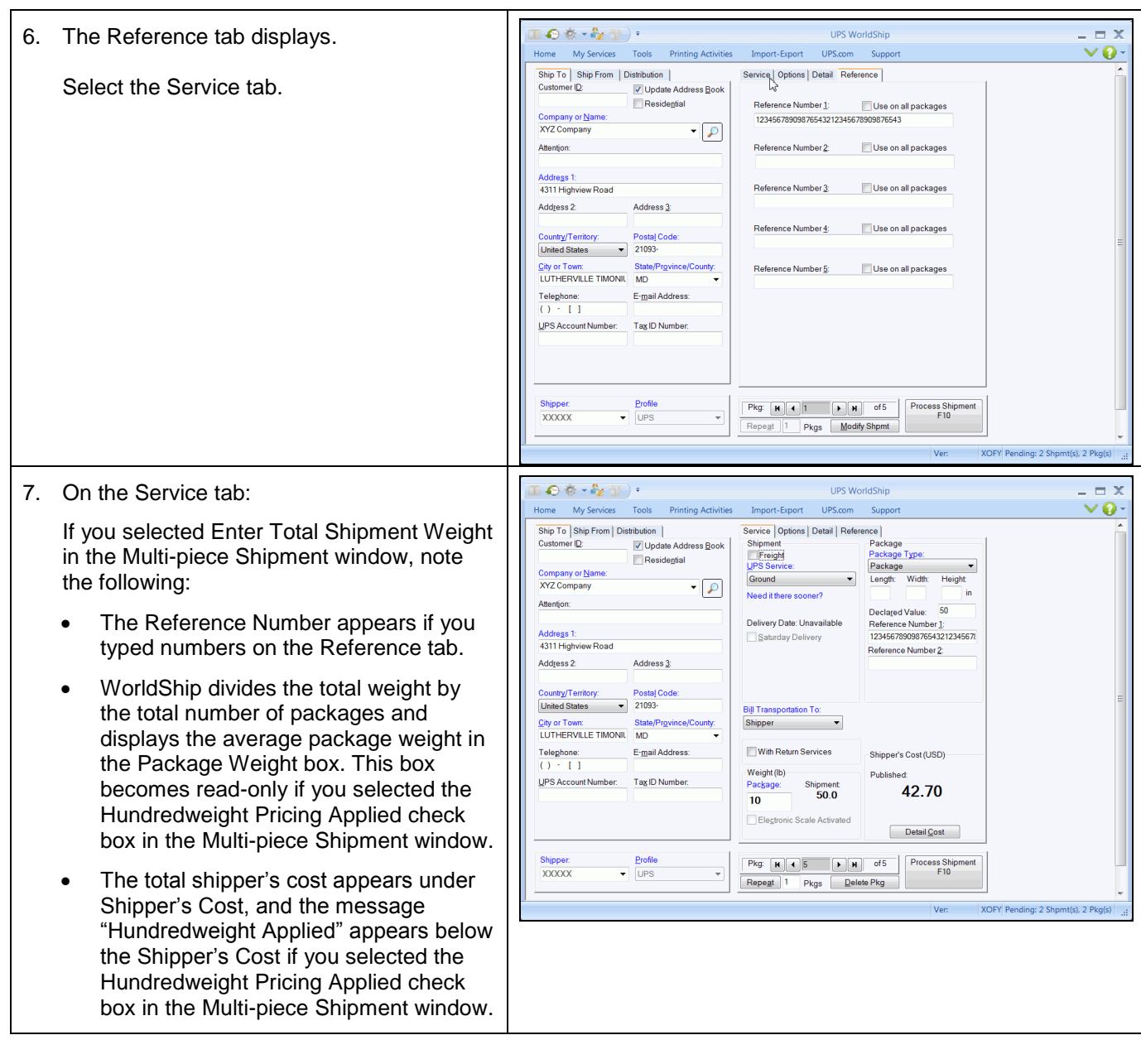

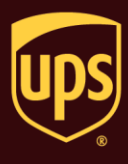

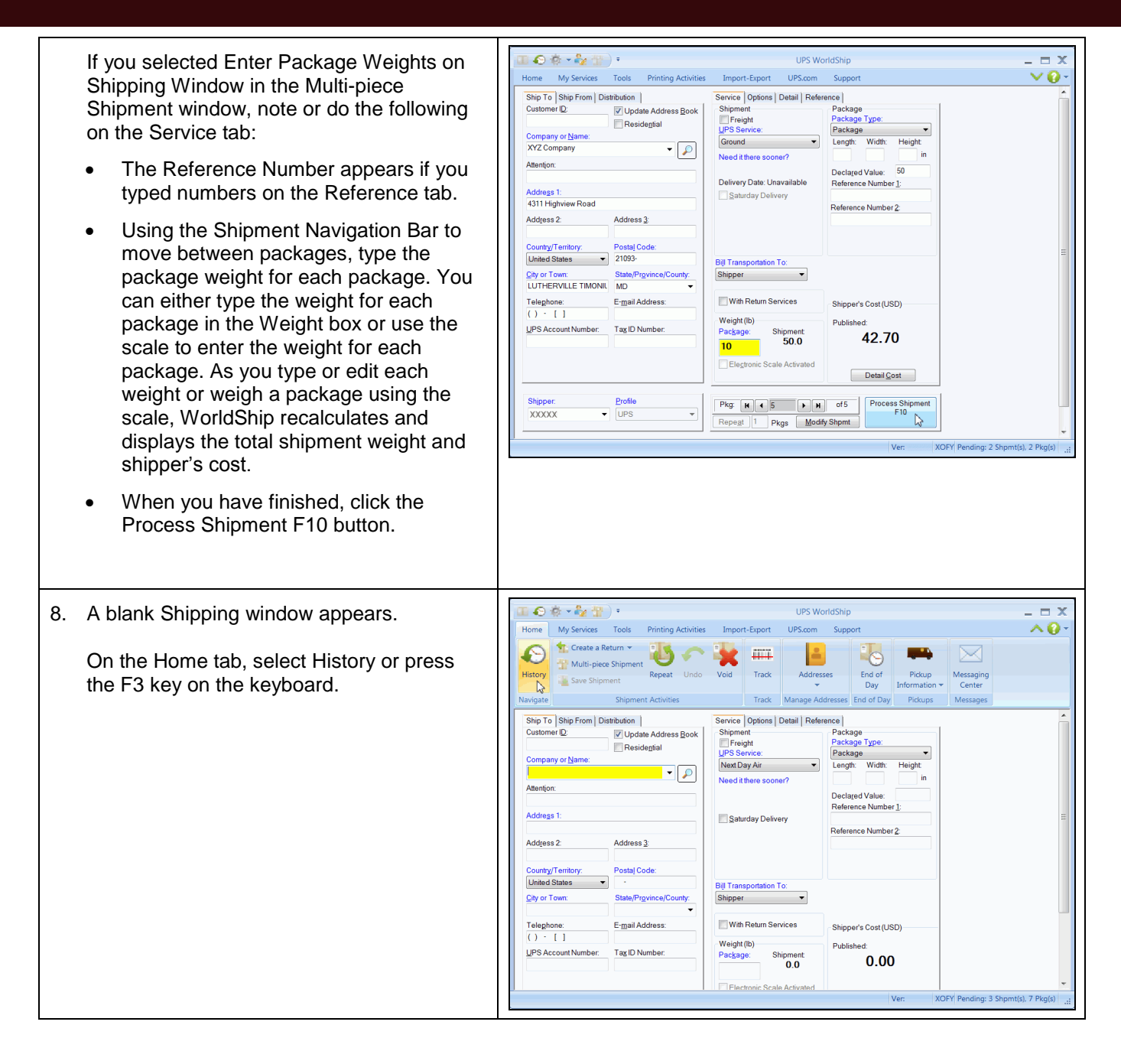

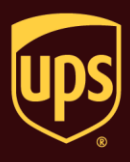

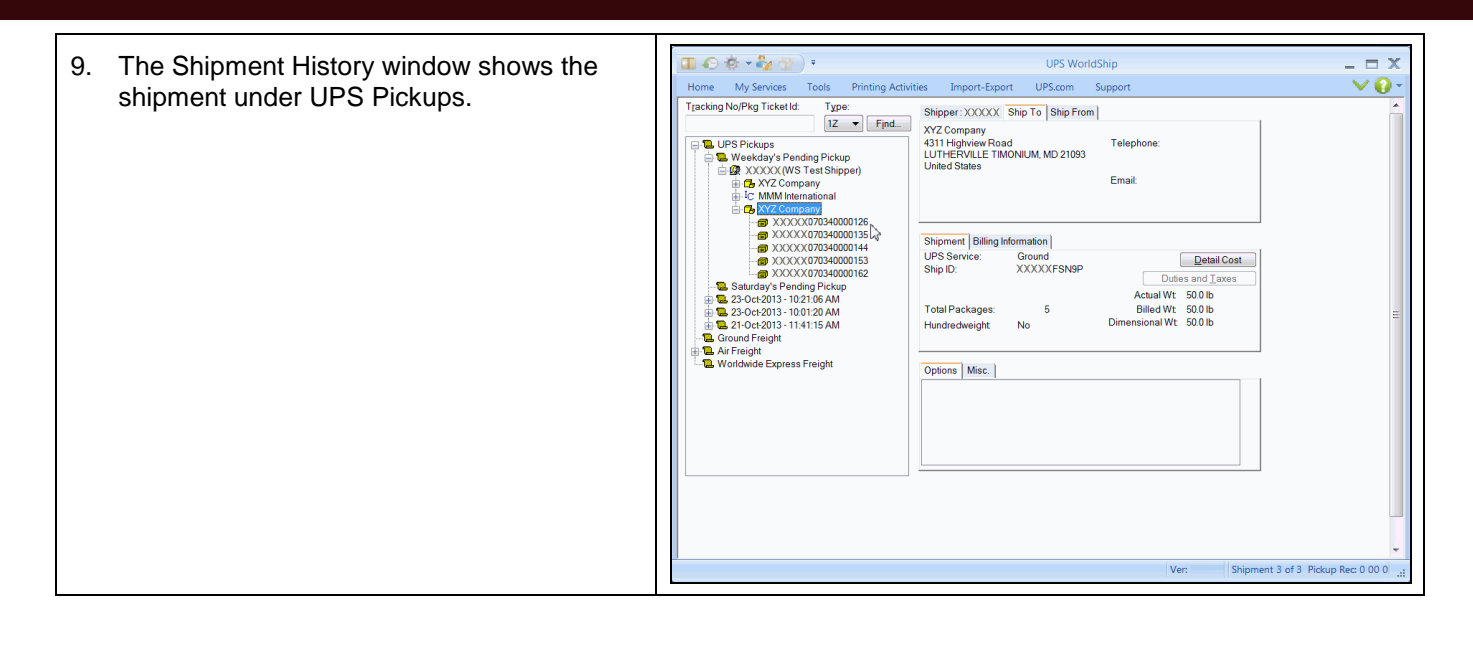